## **OUItraflote** EVAPORATIVE LOSS EVALUATION FORM

## ULTRAFLOTE EVAPORATIVE LOSS EVALUATION

For a prompt, accurate evaporative loss evaluation of your particular<br>application, please send us the following information. If any information is<br>unavailable, please enter your best estimate. See the "Typical Properties"<br> unknown, typical quantities and types will be estimated by Ultraflote.

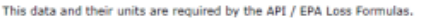

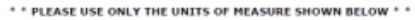

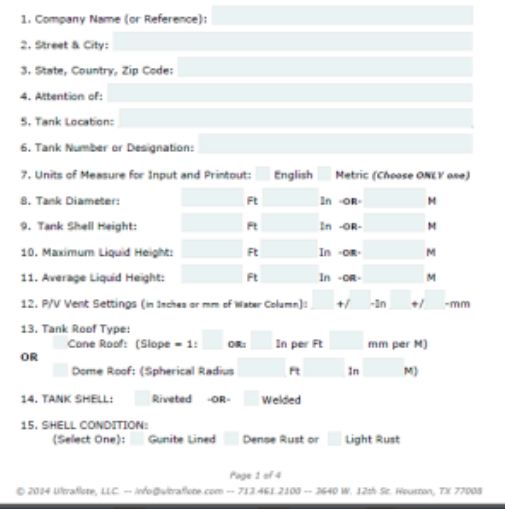

## INSTRUCTIONS

This form is an Interactive PDF where all the data require can be entered directly into the PDF form on your computer.

Download the PDF for from the Link below and save the form on your computer in a file folder created for the Loss Evaluation Form. [\(Click Here to download the PDF form\)](http://www.ultraflote.com/assets/docs/download.php)

Open the form with Adobe PDF reader then complete the form by entering the data where required. Save the PDF form periodically (if possible) and when you complete the form to retain the data. (\*See Note 1 below)

When you have completed the form and are ready to send the Evaluation Form Request to Ultraflote for review, you have two options:

1. Using the completed form in your PDF reader, click the submit button on the bottom of the  $4<sup>th</sup>$  page (once) and when the submission is completed and the data is sent to Ultraflote, a response "Your Form Submission was Successful" should be displayed. (Your computer must have an active internet connection when you submit the Form.)

2. The second option is to send a PDF copy of the completed Evaporative Loss Evaluation Form Request as an email attachment. When you have completed the form with Adobe Reader, print it as a PDF file and attached this file to your email. The email address to use is [info@ultraflote.com,](mailto:info@ultraflote.com) the Subject Heading of the email should be "Ultraflote Evaporative Loss Evaluation Form Request" and in body of the email place any notes, questions or requests to Ultraflote. Then send the email.

NOTE1: *Use Adobe Acrobat or Adobe Acrobat Reader (Link below) to open the downloaded PDF file and complete the form.. Acrobat and Acrobat Reader will let you successfully Submit the form to Ultraflote. Other PDF readers have various results in submitting PDF forms without errors. Therefore it is best to use Adobe's Acrobat Reader. Make sure you have an active internet connection before clicking the Submit Button. Do not complete the form and click the Sublimit Button using an Internet Browser.*

*Adobe Reader only permits you to print the form. You can not save the completed form in order to open* and re-edit at a latter date. The full version of Adobe Acrobat does let you saye the form with the data and re-open to re-edit if needed and then submit the form to Ultraflote using the Submit Button. If you are *using an alternate PDF reader to complete the form, print a copy and attach the file to an email and send to* [info@ultraflote.com](mailto:info@ultraflote.com)*. (Option 2.) Do not use the Submit button with an alternate PDF reader.*

## *LINKS:*

[\(Click Here to download the PDF form\)](http://www.ultraflote.com/assets/docs/download.php)

------

*[Click Here to download Adobe Acrobat Reader](https://get.adobe.com/reader/)*